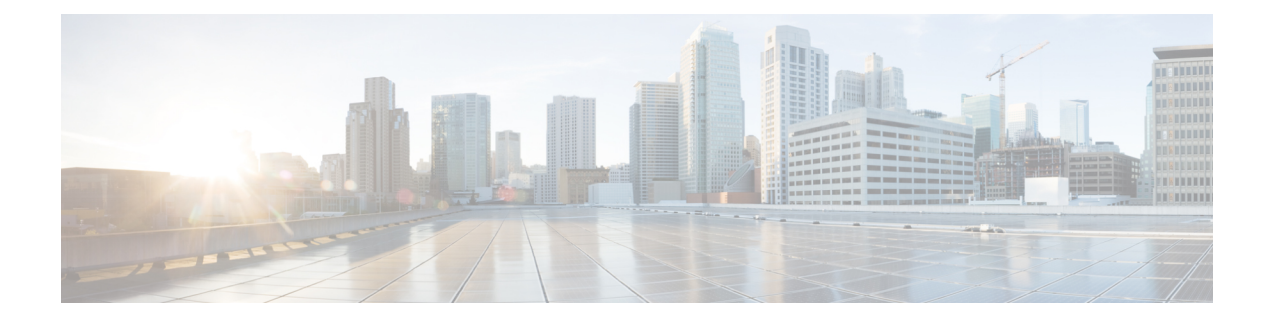

# **Configuring VSD**

This chapter contains the following sections:

- [Information](#page-0-0) about Virtual Service Domains, on page 1
- Guidelines and [Limitations,](#page-2-0) on page 3
- Default [Settings,](#page-2-1) on page 3
- [Configuring](#page-3-0) VSD, on page 4
- Verifying the [Configuration,](#page-7-0) on page 8
- [Configuration](#page-8-0) Examples for VSD, on page 9
- Feature [History](#page-9-0) for VSD, on page 10

## <span id="page-0-0"></span>**Information about Virtual Service Domains**

A virtual service domain (VSD) allows you to classify and separate traffic for network services, such as firewalls, traffic monitoring, and those network services that are in support of compliance goals such as the Sarbanes Oxley Act.

### **Service Virtual Machine**

A service virtual machine (SVM) provides the specialized service such as firewall, deep packet inspection (application aware networking), or monitoring. Each SVM has three virtual interfaces:

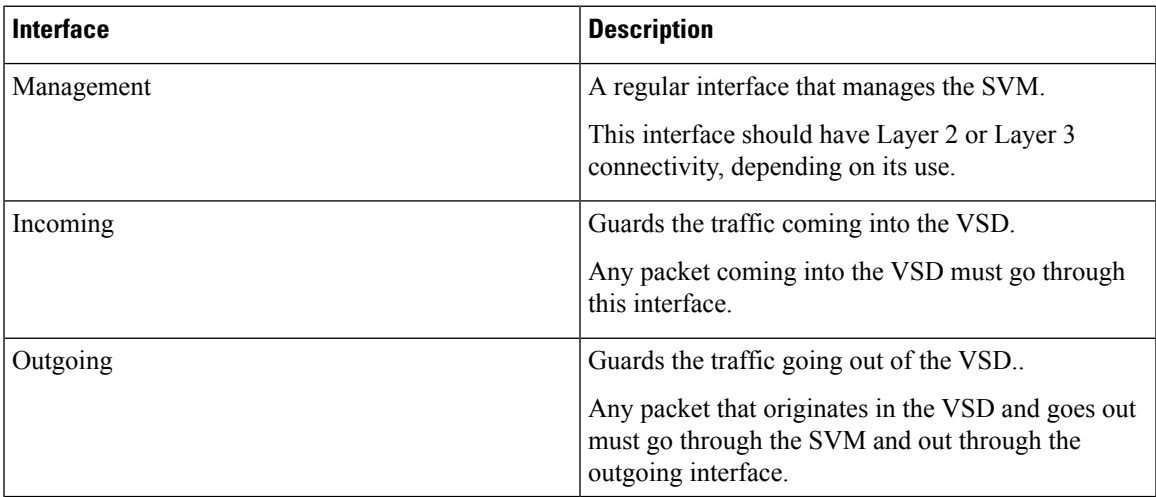

There is no source MAC learning on these interfaces. Each SVM creates a secure VSD. Interfaces within the VSD are shielded by the SVM.

### **Port Profiles**

A VSD is the collection of interfaces that are guarded by the SVM providing the security service. Any traffic coming into the VSD or going out of the VSD has to go through the SVM.

Traffic that both originates and terminates within the same VSD does not need to be routed through the SVM because it is considered to be safe.

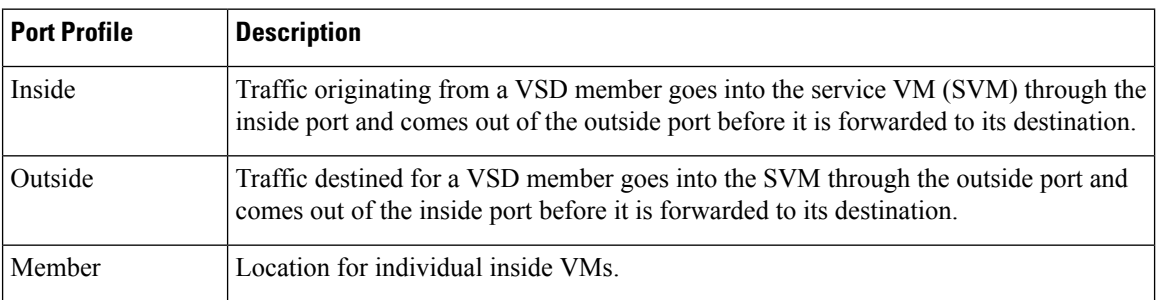

A VSD is formed by creating the following port profiles:

The following diagram shows that a single VEM takes the place of vSwitches. The SVMs define the following VSDs in the diagram.

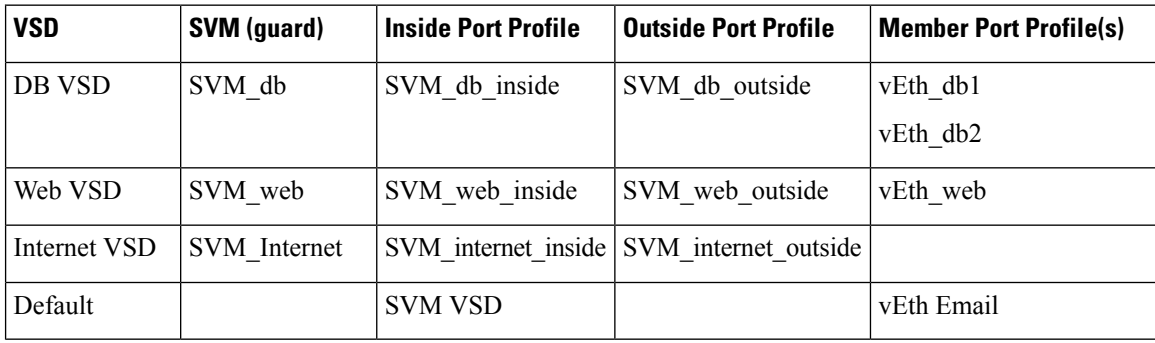

Ш

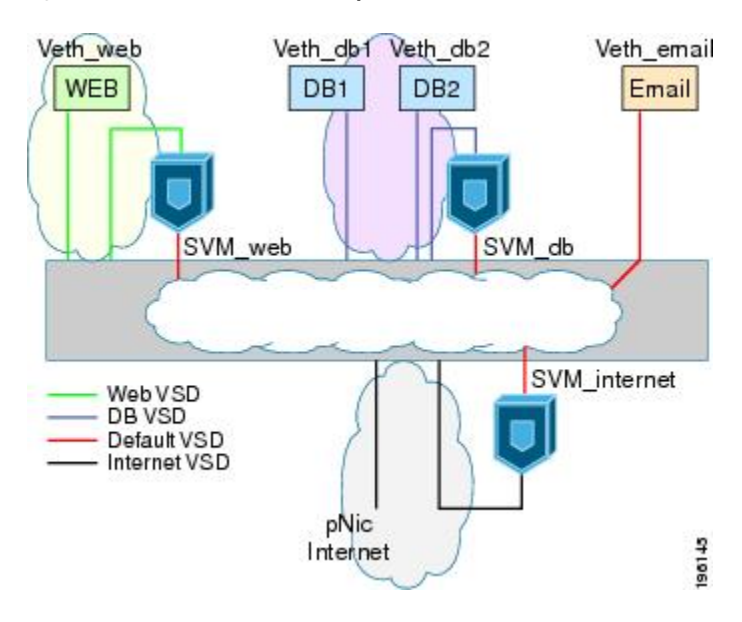

**Figure 1: Virtual Service Domain Example**

## <span id="page-2-0"></span>**Guidelines and Limitations**

- To prevent traffic latency, VSD should only be used for securing traffic.
- Up to 6 VSDs can be configured per host and up to 64 on the VSM.
- Up to 214 interfaces per VSD are supported on a single host, and 2048 interfaces on the VSM.
- Vmotion is not supported for the SVM and should be disabled.
- To avoid network loops following a VSM reload or a network disruption, control and packet VLANs must be disabled in all port profiles of the Service VMs.
- If a port profile without a service port is configured on an SVM, it will flood the network with packets.
- When configuring a port profile on an SVMs, first bring the SVM down, This action prevents a port profile that is mistakenly configured without a service port from flooding the network with packets. The SVM can be returned to service after the configuration is complete and verified.
- VShield 4.1 does not support VSD. The VSD feature will not function as expected if used with VShield 4.1.

## <span id="page-2-1"></span>**Default Settings**

**Table 1: Telnet Default Settings**

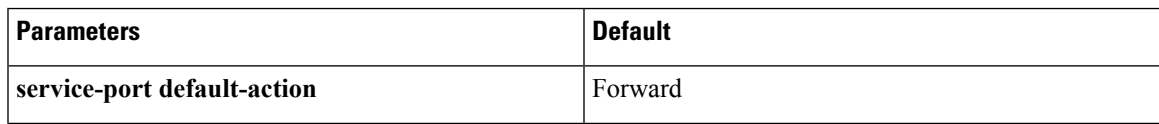

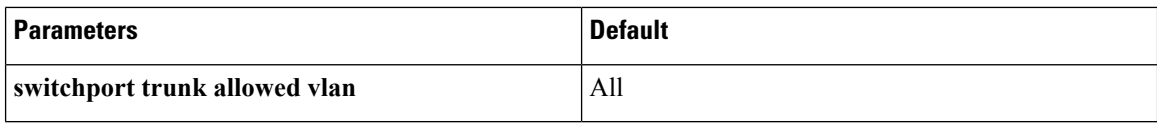

## <span id="page-3-0"></span>**Configuring VSD**

### **Configuring an Inside or Outside VSD Port Profile**

Use this procedure to configure the port profiles that define the connections going into and out of the SVM. While performing this procedure, keep in mind the following points:

- If you do not configure a service port, the SVM will come up as a regular VM and flood the network with packets.
- Selected VLAN filtering is not supported in this configuration. The default should be used instead, which allows all VLANs on the port.

### **Before you begin**

Before beginning this procedure, be sure you:

- Are logged in to the CLI in EXEC mode.
- Have taken the SVM out of service to prevent any configuration errors from flooding the network. Once the configuration is complete and verified, you can bring the SVM back into service.

### **Procedure**

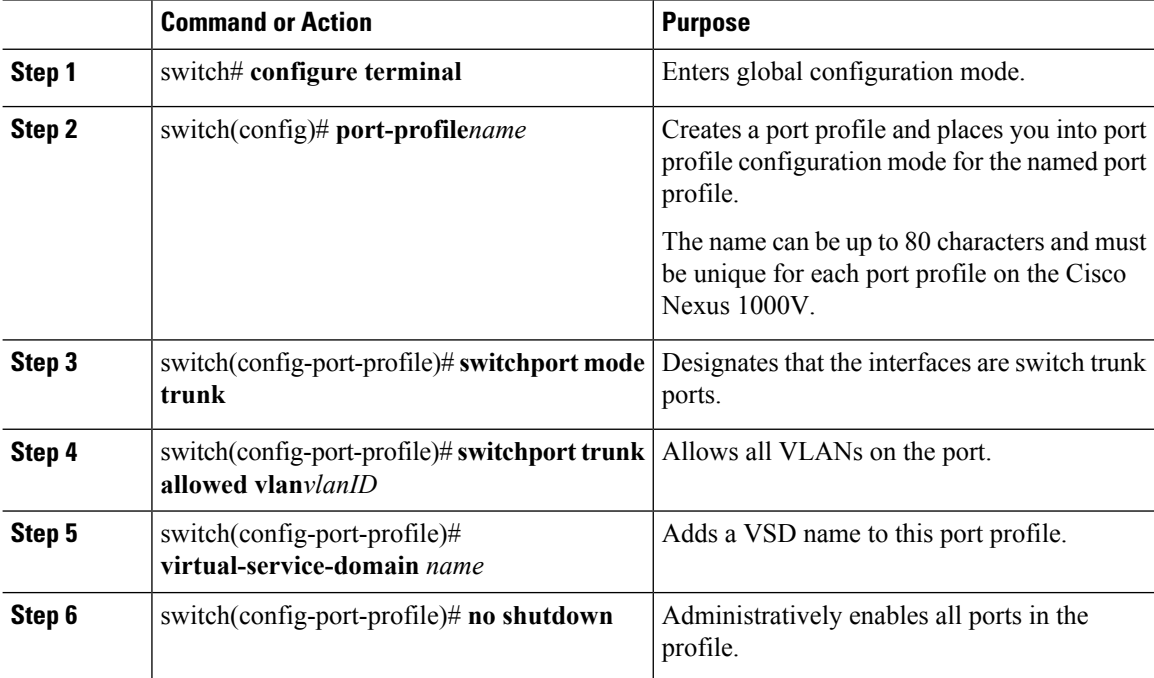

 $\mathbf{l}$ 

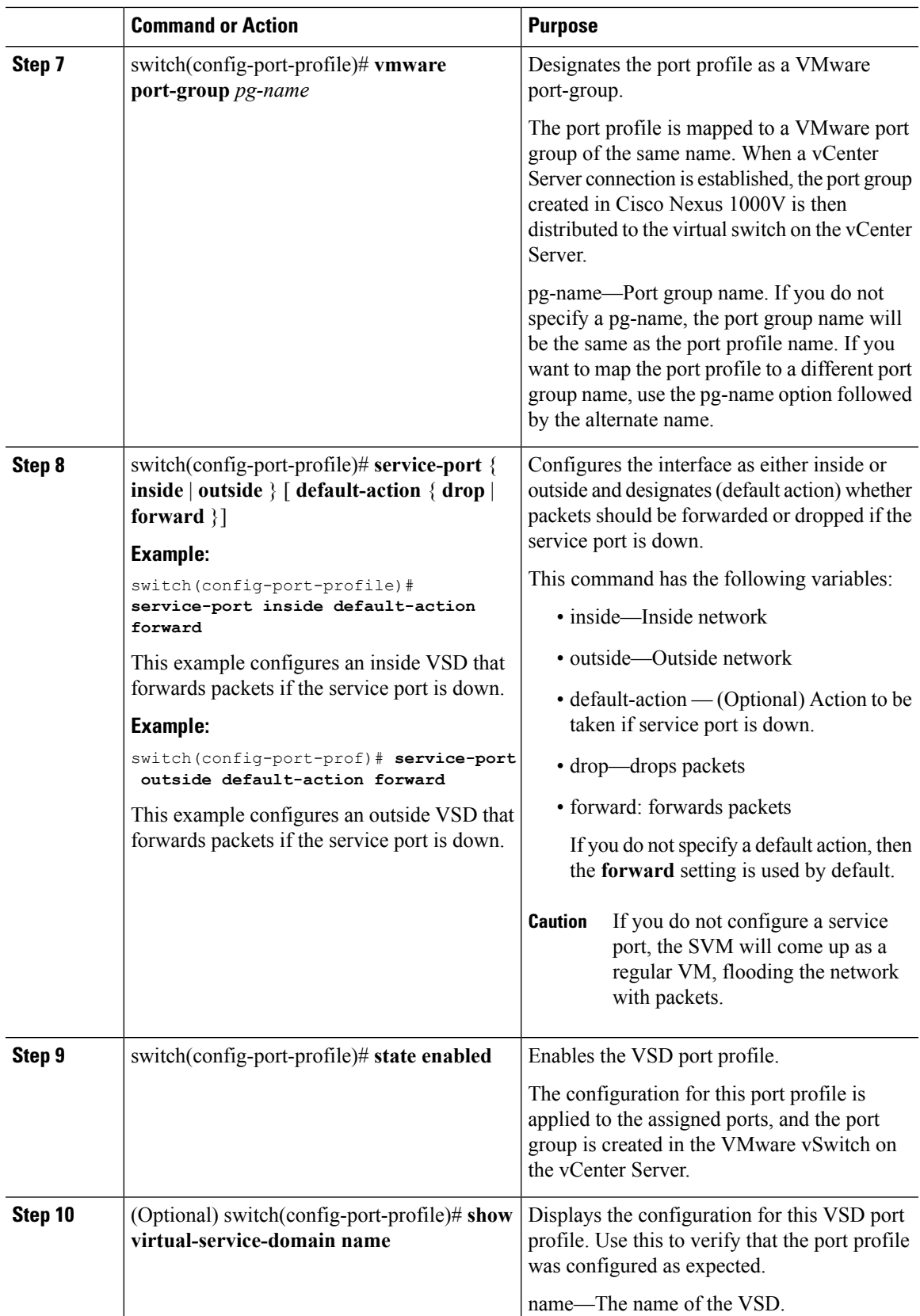

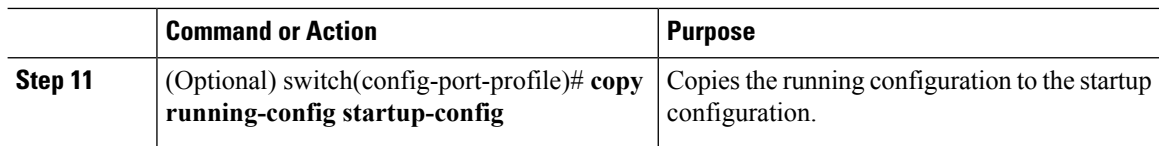

### **Example**

```
switch# config terminal
switch(config)# port-profile webserver-inside
switch(config-port-profile)# switchport mode trunk
switch(config-port-profile)# switchport trunk allowed vlan all
switch(config-port-profile)# virtual-service-domain vsd1-webserver
switch(config-port-prof)# no shutdown
switch(config-port-prof)# vmware port-group webservers-inside-protected
switch(config-port-prof)# service-port inside default-action forward
switch(config-port-prof)# state enabled
switch(config-port-prof)# show virtual-service-domain vsd1-webserver
Default Action: forward
\mathcal{L}_\text{max}Interface Type
```
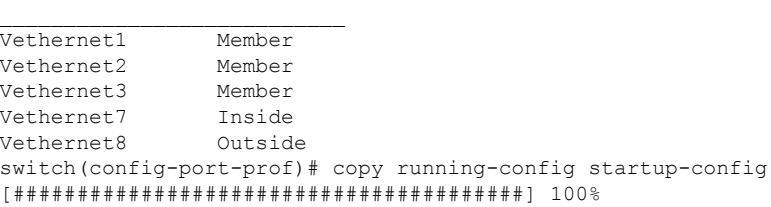

### **Configuring a Member VSD Port Profile**

Use this procedure to configure the VSD port profile where individual members reside.

Do not configure a member VSD port profile on anSVM. A member VSD port profile does not have a service port, and will flood the network with packets if configured on an SVM.

### **Before you begin**

Before beginning this procedure, you must be logged in to the CLI in EXEC mode.

#### **Procedure**

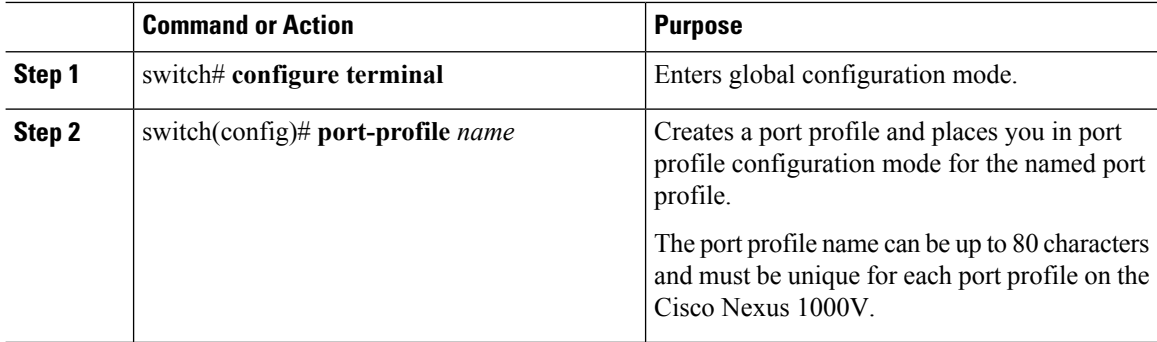

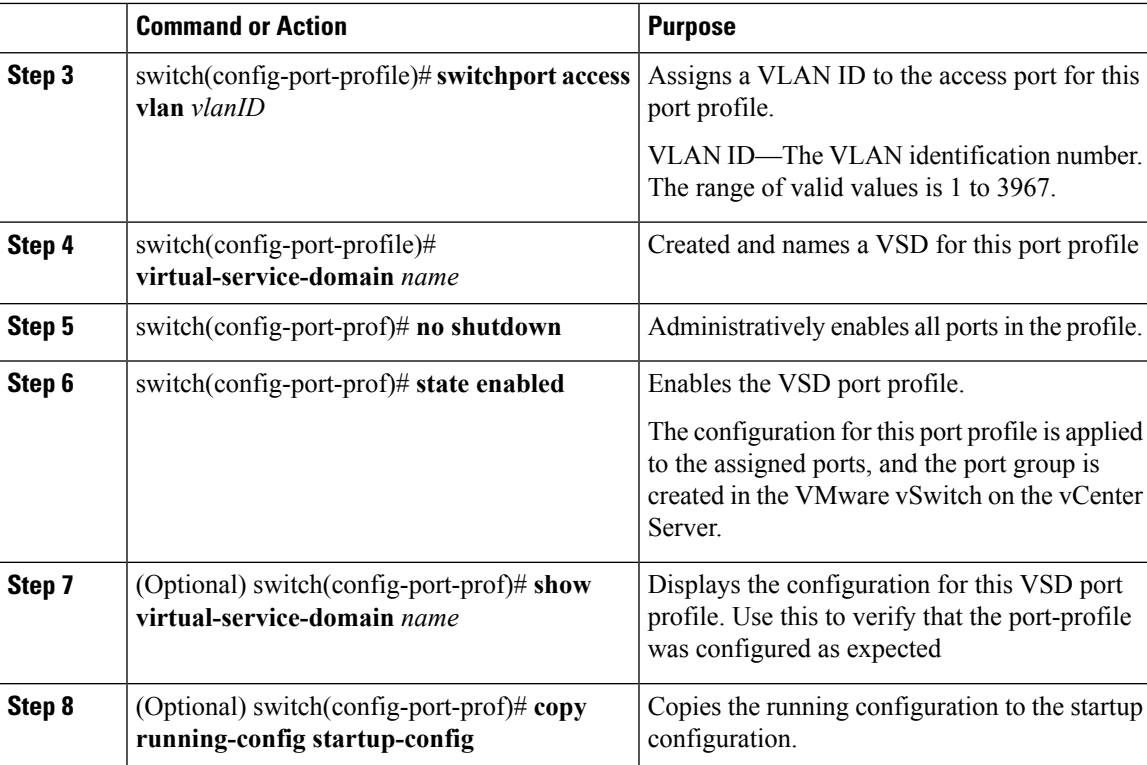

### **Example**

```
switch# configure terminal
switch(config)# port-profile vsd1-member
n1000v(config-port-profile)# switchport access vlan 315
n1000v(config-port-profile)# virtual-service-domain vsd1-webserver
n1000v(config-port-prof)# no shutdown
n1000v(config-port-prof)# state enabled
n1000v(config-port-prof)# show virtual-service-domain vsd1-webserver
Default Action: forward
```
Interface Type

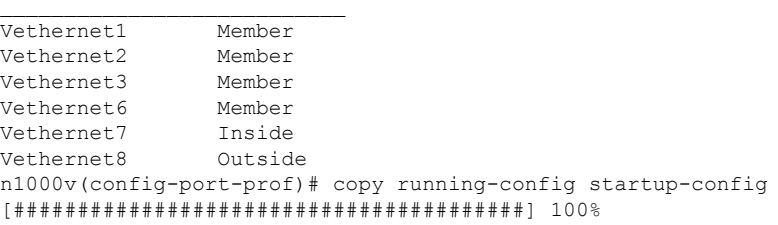

```
n1000v# config t
n1000v(config)# port-profile vsd1_member
n1000v(config-port-profile)# vmware port-group
n1000v(config-port-profile)# switchport access vlan 315
n1000v(config-port-profile)# virtual-service-domain vsd1
n1000v(config-port-profile)# no shutdown
  state enabled
n1000v(config-port-profile)# port-profile svm_vsd1_in
n1000v(config-port-profile)# vmware port-group
```

```
n1000v(config-port-profile)# switchport mode trunk
n1000v(config-port-profile)# switchport trunk allowed vlan 310-319
n1000v(config-port-profile)# virtual-service-domain vsd1
n1000v(config-port-profile)# service-port inside default-action drop
n1000v(config-port-profile)# no shutdown
  state enabled
n1000v(config-port-profile)# port-profile svm_vsd1_out
n1000v(config-port-profile)# vmware port-group
n1000v(config-port-profile)# switchport mode trunk
n1000v(config-port-profile)# switchport trunk allowed vlan 310-319
n1000v(config-port-profile)# virtual-service-domain vsd1
n1000v(config-port-profile)# service-port outside default-action drop
n1000v(config-port-profile)# no shutdown
```
## <span id="page-7-0"></span>**Verifying the Configuration**

Use one of the following commands to verify the configuration:

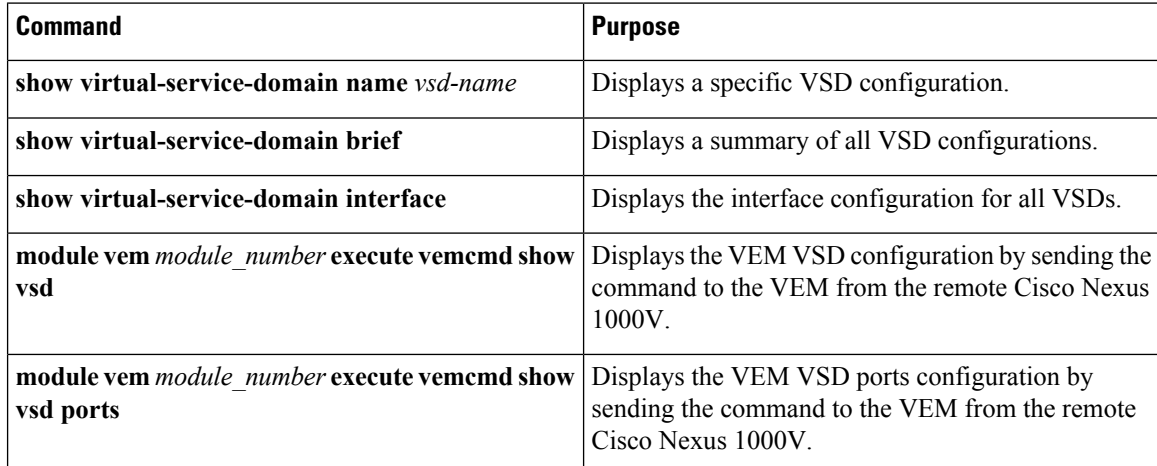

#### **Example: show virtual-service-domain name vsd\_name**

switch# **show virtual-service-domain name vsd1** Default Action: drop

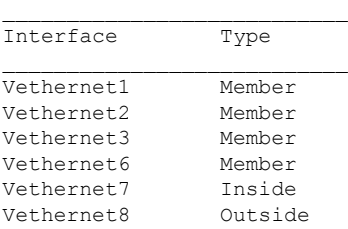

switch#

### **Example: show virtual-service-domain brief**

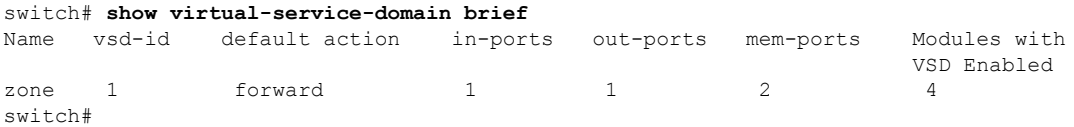

Ш

#### **Example: show virtual-service-domain interface**

switch# **show virtual-service-domain interface**

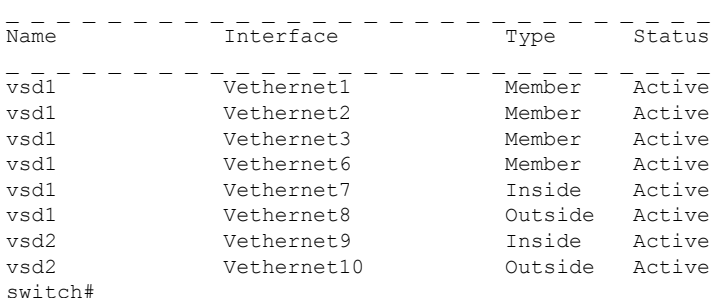

**Example: module module\_number execute vemcmd show vsd**

```
switch# module vem 4 execute vemcmd show vsd
ID Def_Act ILTL OLTL NMLTL State Member LTLs
1 FRWD 51 50 1 ENA 49
switch#
```
**module module\_number execute vemcmd show vsd ports**

```
switch# module vem 4 execute vemcmd show vsd ports
LTL IfIndex VSD_ID VSD_PORT_TYPE
49 1c000010 1 REGULAR
50 1c000040 1 OUTSIDE
51 1c000030 1 INSIDE
switch#
```
## <span id="page-8-0"></span>**Configuration Examples for VSD**

The following example shows how to configure VSD.

```
port-profile vsd1_member
 vmware port-group
  switchport access vlan 315
  virtual-service-domain vsd1
 no shutdown
 state enabled
port-profile svm_vsd1_in
 vmware port-group
  switchport mode trunk
 switchport trunk allowed vlan 310-319
 virtual-service-domain vsd1
 service-port inside default-action drop
 no shutdown
 state enabled
port-profile svm_vsd1_out
 vmware port-group
  switchport mode trunk
 switchport trunk allowed vlan 310-319
 virtual-service-domain vsd1
  service-port outside default-action drop
 no shutdown
```
# <span id="page-9-0"></span>**Feature History for VSD**

This table includes only the updates for those releases that have resulted in additions or changes to the feature.

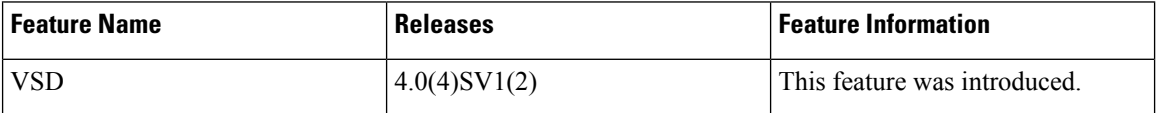